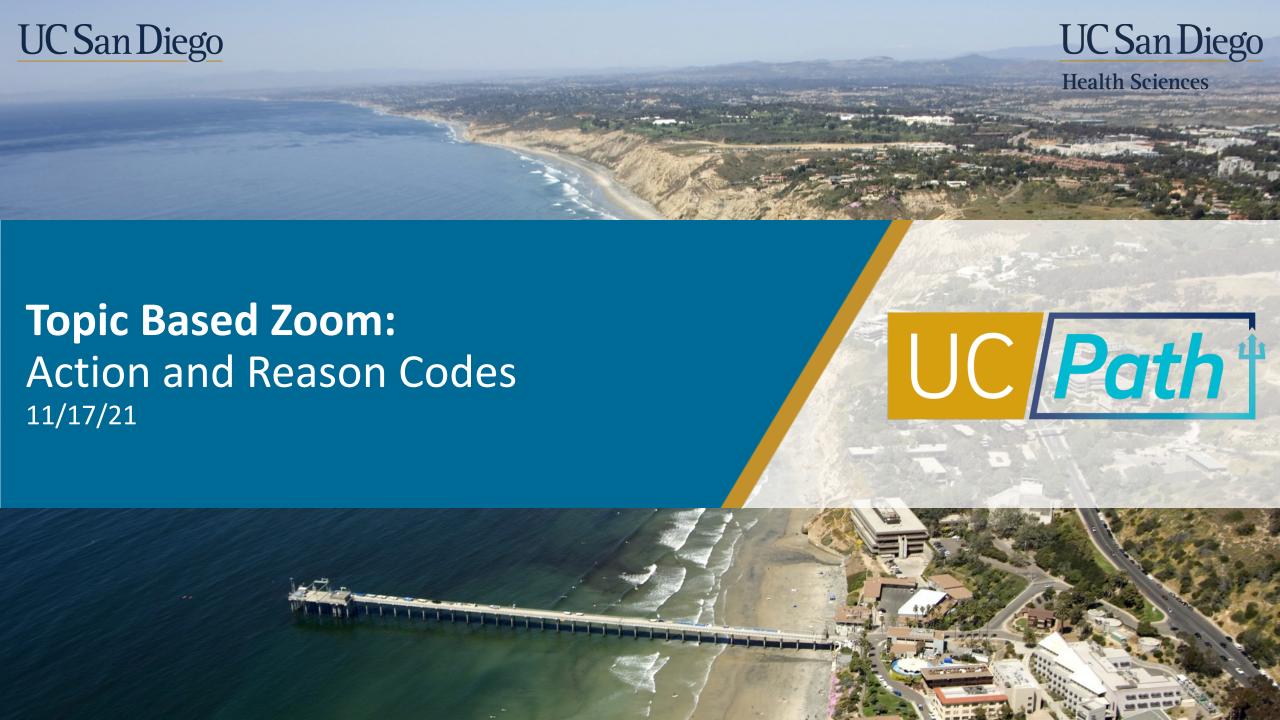

# Today's Topics

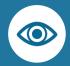

Review Key Terms & Resources

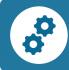

Action and Reason Codes

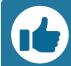

**Best Practices** 

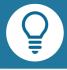

Q&A

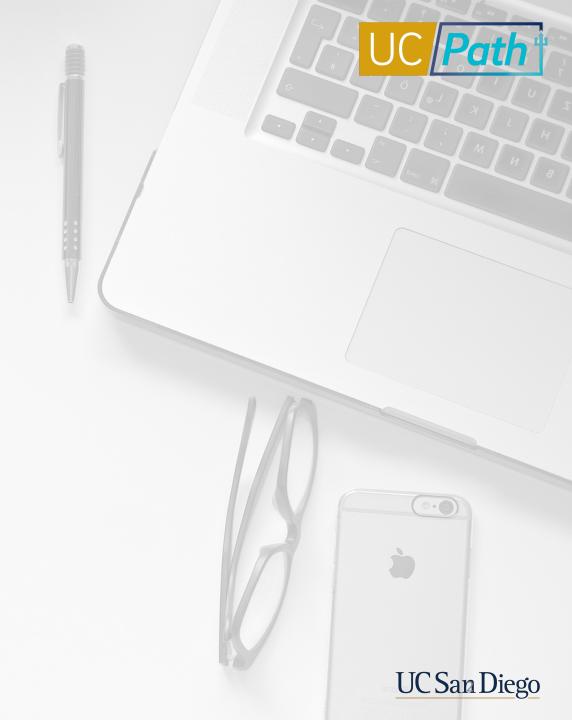

### Navigation to Action and Reason Codes

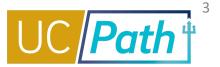

#### UCPATH

#### UC San Diego

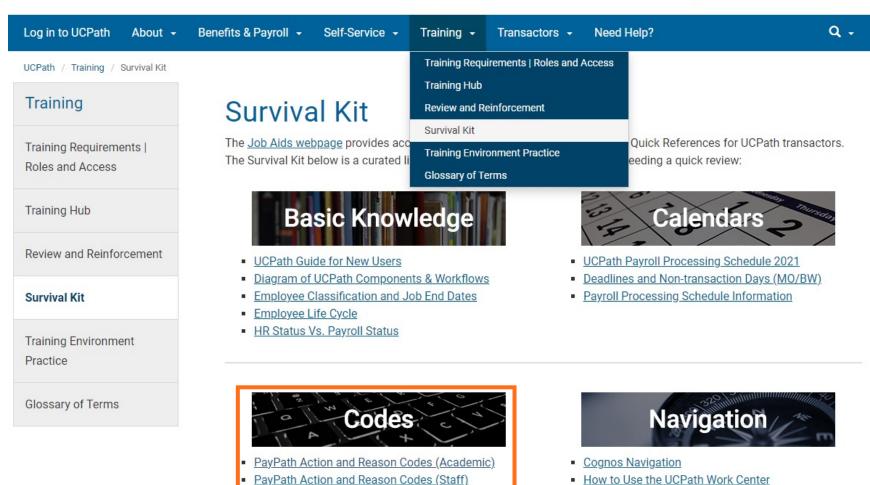

UCPath Navigation

Templates Action and Reason Codes

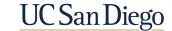

### Action and Reason Codes Table Headings

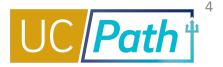

- Action Code: defines "What" you are doing
- Reason Code: defines "Why" you are doing it
- Description: read to see if applies to your situation
- Note: PayPath Job Aids have an additional column "Page" to indicate which tab the information lives on

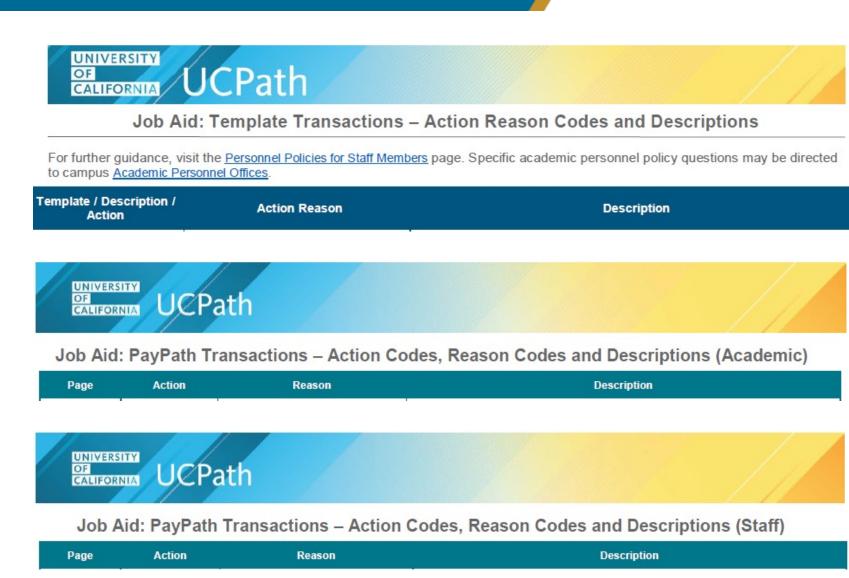

UC San Diego

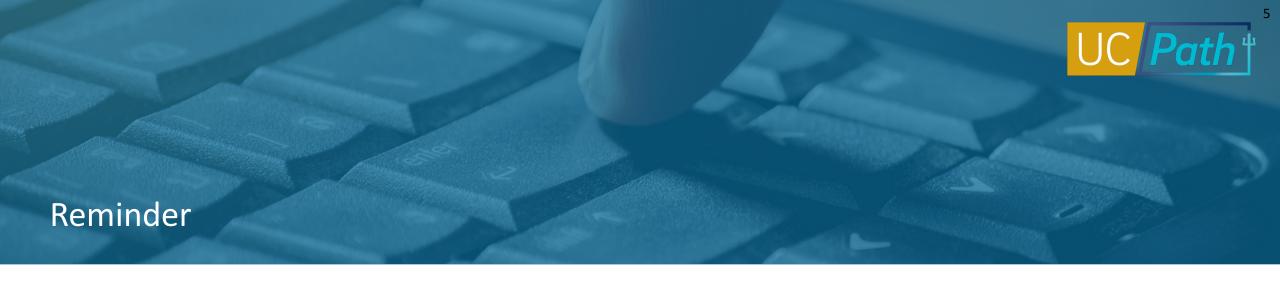

Incorrect Action and Action Reason Codes for Template transactions may cause delays in processing by UCPath Center. Always review the <u>Template Transactions</u> – <u>Action Reason Codes and Descriptions Job Aid</u> before starting a transaction.

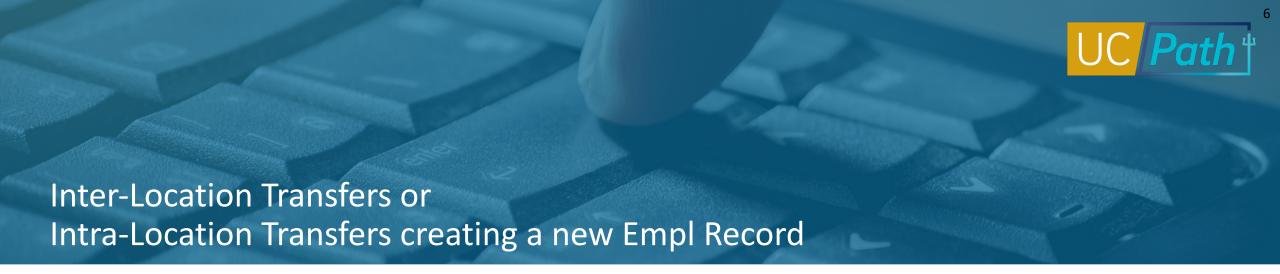

Both the Concurrent Hire Template and the Voluntary Termination Template should be submitted with the same transfer Reason Code:

- For an Inter-Location Transfer, use the appropriate Inter BU Transfer Reason Code
- For an Intra-Location Transfer, use the Transfer Intra Location Reason Code Note: UCPath Center will not process until they receive both

## **Contingent Workers**

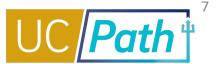

#### Use Templates to add, update, extend and renew CWR

Job Aid: Template Transactions - Action Reason Codes and Descriptions

| Template / Description /<br>Action                                                                             | Action Reason                           | Description                                                                        |
|----------------------------------------------------------------------------------------------------|-----------------------------------------|------------------------------------------------------------------------------------|
| Template: UC_ADD_CWR Description: Add Contingent Worker – No Position Data Action: ADD - Add Contingent Worker | ADD - Add Contingent Worker             | Use to add a Contingent Worker (CWR) without position.                             |
| Template: UC_ADD_CWR_POSN Description: Add Contingent Worker With Position Action: ADD - Add Contingent Worker | ADD - Add Contingent Worker             | Use to add a Contingent Worker with position.                                      |
| Template:                                                                                                    | COM - Completion - Contingent Worker    | Use to complete academic or staff Contingent Worker instance.                      |
| UC_COM_CWR Description: Complete Contingent Worker Instance Action: COM - Completion - Contingent Worker       | DNR - Do Not Rehire (Settlement)        | Agreement/Settlement – Individual agrees not to return.                            |
| Template:                                                                                                    | CWE - Contingent Worker Extension       | Use to extend a Contingent Worker appointment without position.                    |
| UC_EXT_CWR Description: Update/Extend CWR Appointment Action: CWE - Contingent Worker                          | CDU - CWR Data Change                   | Use to update general data for a Contingent Worker appointment without position.   |
|                                                                                                    | CDP - CWR Department<br>Change/Transfer | Use to update the Department for a Contingent Worker appointment without position. |
|                                                                                                    | CJC - CWR Jobcode Change                | Use to update the Job Code for a Contingent Worker appointment without position.   |

|  | Template / Description /<br>Action                                                                                      | Action Reason                     | Description                                                                                        |
|--|----------------------------------------------------------------------------------------------------|-----------------------------------|----------------------------------------------------------------------------------------------------|
|  | Extension; CWU - CWR<br>Job Update                                                                                      | CRT - CWR Reports To Change       | Use to update the Reports To Position Number for a Contingent Worker appointment without position. |
|  |                                                                                                    | LOC - CWR Location Code Change    | Use to update the Location Code for a Contingent Worker appointment without position.              |
|  | Template: UC_EXT_CWR_POSN Description: Extend CWR (with Position) Appointment Action: CWE - Contingent Worker Extension | CEW - Contingent Worker Extension | Use to extend a Contingent Worker appointment with position.                                       |
|  | Template: UC_RENW_CWR Description: Renew Contingent Worker - Without Position Action: RNW - Renewal                     | RNW - Contingent Worker Renewal   | Use to renew a Contingent Worker without position.                                                 |
|  | Template: UC_RENW_CWR_POS Description: Renew CWR - With Position Action: RNW - Renewal                                  | RNW - Contingent Worker Renewal   | Use to renew a Contingent Worker with position.                                                    |

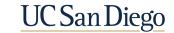

### Rehire Reinstatement Template

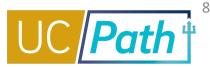

Use the Rehire-Reinstatement Templates to reinstate employees that were terminated in error.

#### Job Aid: Template Transactions – Action Reason Codes and Descriptions

| Template / Description /<br>Action                                                                                 | Action Reason       | Description                                                                |
|----------------------------------------------------------------------------------------------------|---------------------|----------------------------------------------------------------------------|
| Template: UC_REHIRE_REI_AC  Description: UC Rehire Reinstatement - For Academic Appointments  Action: REH - Rehire | REI - Reinstatement | Use to reinstate an employee (academic) that was automatically terminated. |
| Template: UC_REHIRE_REI Description: UC Rehire Reinstatement - For Staff Appointments Action: REH - Rehire         | REI - Reinstatement | Use to reinstate an employee (staff) that was automatically terminated.    |

Note: A separate case to UCPath Center needs to be submitted to reinstate benefits. Benefits will NOT automatically be reinstated.

UC San Diego

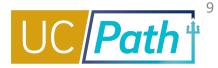

# Use the Full Hire Template for

 Rehiring an employee who does not have a record in UCPath

Rehires when:

- Rehiring an employee who worked at another UC location
- Employee is being rehired into a different type of position
   Staff <-> Academic
- Hiring an employee who was a CWR

#### Job Aid: Template Transactions – Action Reason Codes and Descriptions

For further guidance, visit the <u>Personnel Policies for Staff Members</u> page. Specific academic personnel policy questions may be directed to campus <u>Academic Personnel Offices</u>.

| Template / Description /<br>Action                                                      | Action Reason                         | Description                                                                                                    |
|-----------------------------------------------------------------------------------------|---------------------------------------|----------------------------------------------------------------------------------------------------|
| Template: UC_FULL_HIRE_AC Description: Full Hire - Academic Use Only Action: HIR - Hire | ACP - Academic Hire w/ Contract Pay   | Use to hire an academic year employee with Contract Pay. This also can be used for a concurrent hire.                                                                                                    |
|                                                                                         | HIR - Hire - No Prior UC Affiliation  | Use to hire a new employee. Employee has never been on pay status with UC.                                                                                                    |
|                                                                                         | AIL - Academic Inter BU Transfer      | Use for an inter-business unit transfer of an academic employee. This is a transfer from a non-UCPath location to a UCPath location.                                                                               |
|                                                                                         | CN1 - Academic Concurrent Hire        | Use to add a concurrent job (either Dual or Non-Dual employment).                                                                                                    |
|                                                                                         | RE2 - Rehire, < 120 days break        | Use for rehires from a different business unit. Use for a regular rehire to return to pay status following less than 120 days of break in service.                                                                 |
|                                                                                         | RE3 - Rehire, >= 120 days break       | Use for rehires from a different business unit. Use to hire a prior UC employee with a break in service. The employee does not already have a PeopleSoft record. The receiving campus must treat this as a rehire. |
|                                                                                         | RL2 - Rehire, fr Layoff-No Pref <120  | Use for rehires from a different business unit. Use to rehire following a layoff and not secured through the preferential rehire process within 120 days of separation.                                            |
|                                                                                         | RLO - Rehire, fr Layoff-No Pref >=120 | Use for rehires from a different business unit. Use to rehire following a layoff and not secured through the preferential rehire process where there is greater than or equal to 120 days of separation.           |
|                                                                                         | PR2 - Rehire, from Layoff-Pref <120   | Use for rehires from a different business unit. Use to rehire following a layoff and secured through the preferential rehire process within 120 days of separation.                                                |
|                                                                                         | PRF - Rehire, from Layoff-Pref >=120  | Use for rehires from a different business unit. Use to rehire following a layoff and secured through the preferential rehire process where there is greater than or equal to 120 days of separation.               |
|                                                                                         | ACA - Rehire: Academic Recall         | Use for rehires from a different business unit. Use for recall of retired academic. For Job Codes that are without salary (WOS), be sure to also enter the Comp Rate as UCWOS.                                     |

UCPATH.UNIVERSITYOFCALIFORNIA.EDU

Last updated 11/2/21

BACK TO TOP

Page 1 of 15

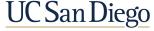

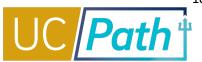

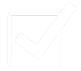

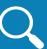

# Review the Action and Reason Codes Job Aid before submitting a transaction

- There is no substitute for reviewing the Action and Reason Codes Job Aids
- Incorrect use of Action and Reason Codes can cause downstream impacts
- Incorrect use of Action and Reason Codes for Templates can cause delays to processing by UCPC

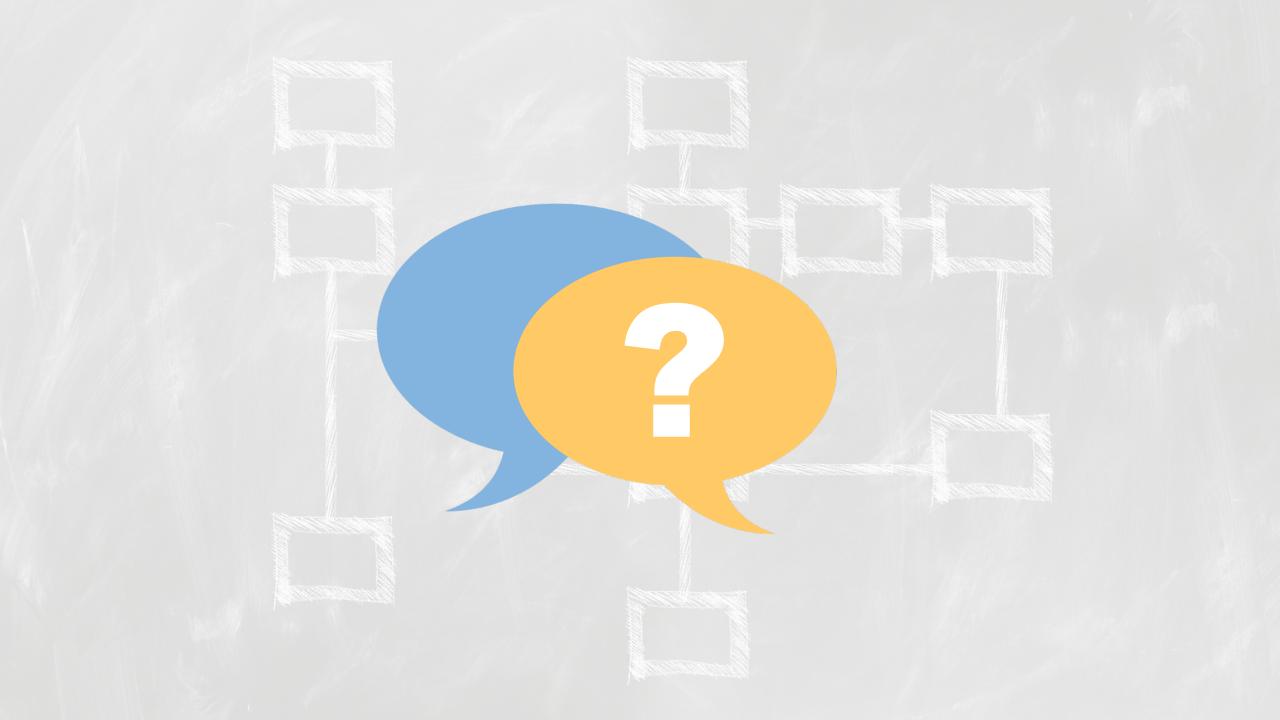

#### Notes

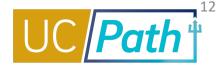

- Questions on Postdoc Action Reason codes email Jennie Salomon at jrsalomon@ucsd.edu or opsa@ucsd.edu
- Are we able to do direct retros for payroll expenses from 2019? If not, how can I fix those payroll expenses? No we converted to UCPath in 2020 so 2019 payroll expenses will not show up in UCPath.
   You will need to do a GL transfer.

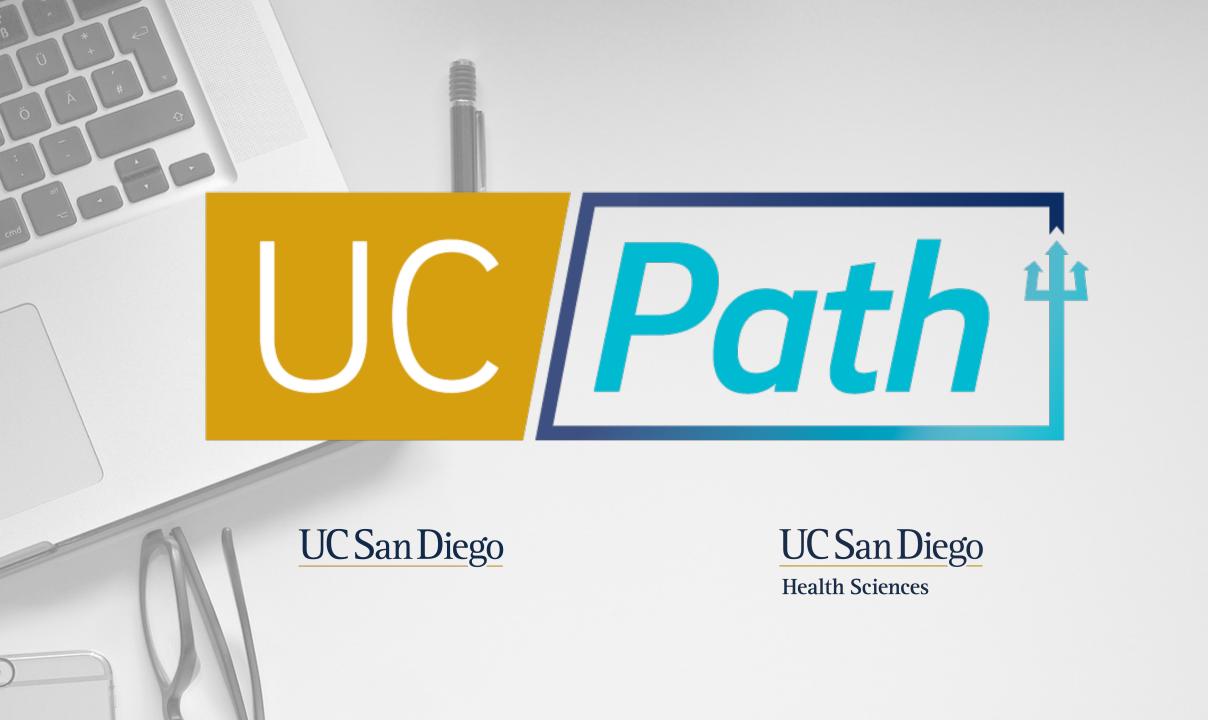